## **RCAM en ligne – Recherche d'un médicament**

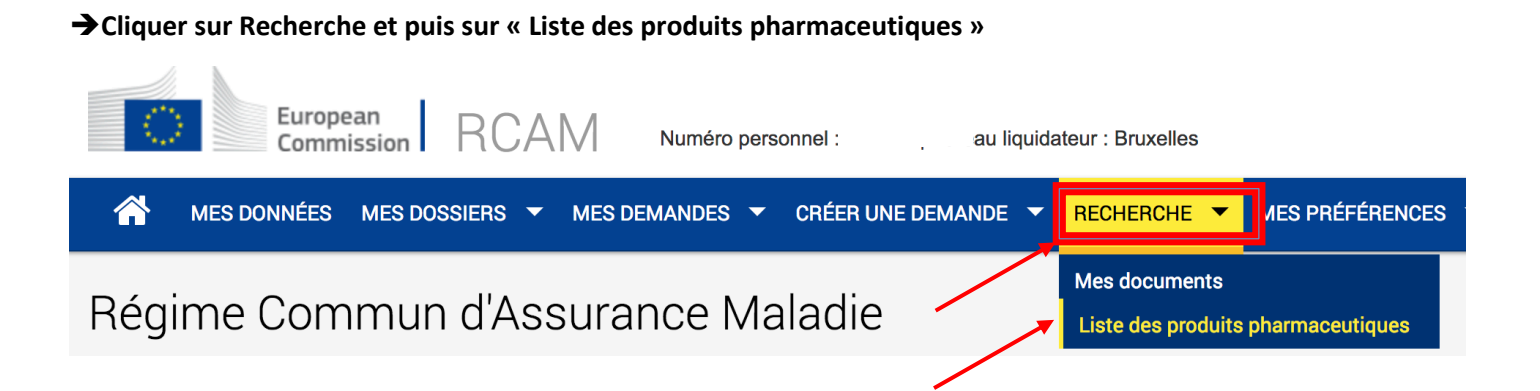

è**taper le début du nom du médicament, cliquer sur « Contient » (ou «Commence par»/ «Termine par») + Chercher**

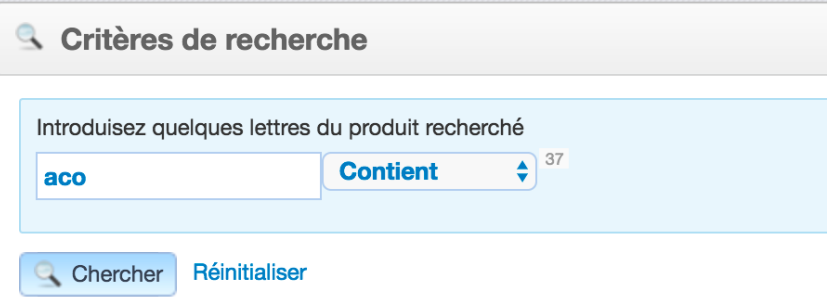

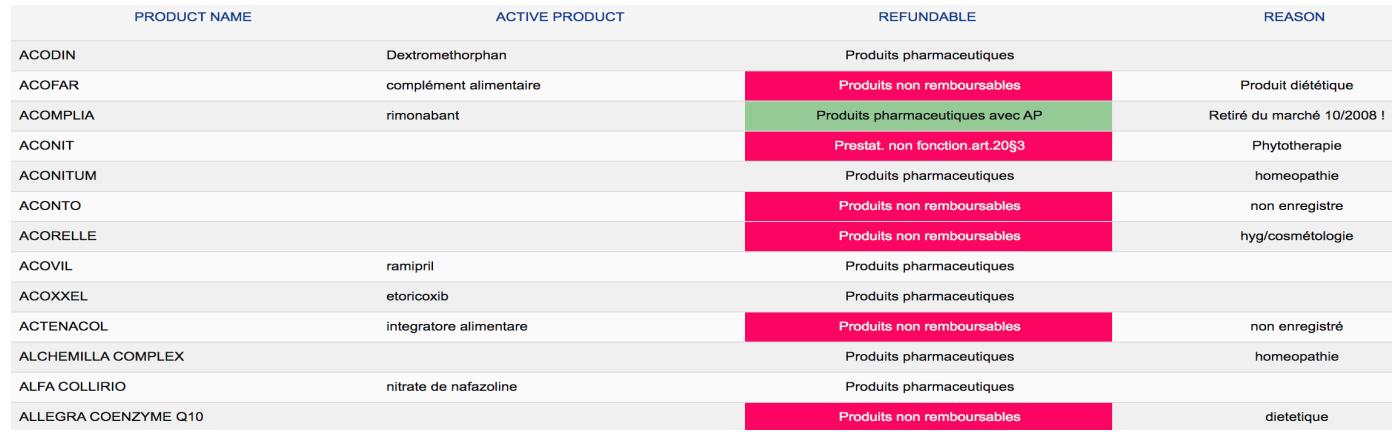

 $\rightarrow$  Dans les résultats trouvés, l'élément important se lit dans la colonne remboursable :

- Pharmaceutical products = remboursable (avec prescription bien sûr)
- Pharm. Products with PA = une autorisation préalable est exigée
- Non-refundable product = non remboursable

La raison dans la dernière colonne peut être intéressante à lire.